2023/08/10 00:13 1/4 Batch Mode

#### **Batch Mode**

Note: In the following descriptions of batch mode operations, assume that I have set the ISC\_USER and ISC\_PASSWORD environment variables. This allows gsec to be run without always having to specify the -user and -password switches. This in turn reduces the amount of code on the command line, which means that when this XML file is rendered into pdf, all the command line will fit on the width of an A4 page.

It is not secure to have these variables set all the time, so don't do it!

Warning: If you are using gsec from Firebird version 1.5 (and possibly version 1.0 as well) then when you are running in batch mode, you may think that you can check the result of an operation by checking %ERRORLEVEL% in Windows, or \$? in various flavours of Unix. This doesn't work. The result is always zero.

In gsec from Firebird version 2.0 onwards, this problem is fixed and the exit code will be zero for everything was ok, or a non-zero value for error conditions.

In batch mode, the command line to run gsec is as follows:

```
gsec [ <options> ... ] <command> [ <parameter> ... ]
```

back to top of page

## Displaying user details

To display all users in the security database the command, and its output are:

| C:\>gsec -display user name | uid | gid | full name            |
|-----------------------------|-----|-----|----------------------|
| SYSDBA                      | 0   | 0   |                      |
| NORMAN                      | 0   | 0   | Norman Dunbar        |
| EPOCMAN                     | 0   | 0   | Benoit Gilles Mascia |

To display details of a single user, pass the username as a parameter to the display command.

| <pre>C:\&gt;gsec -display epocman   user name</pre> | uid | gid | full name            |
|-----------------------------------------------------|-----|-----|----------------------|
| EPOCMAN                                             | 0   | 0   | Benoit Gilles Mascia |

back to top of page

# **Adding new users**

When adding a user in batch mode, there is no confirmation that the user has been added. You should use the -display or -display <name> command to check.

| C:\>gsec -add newuser -pw newuser -fname New -lname User |     |     |                      |  |  |
|----------------------------------------------------------|-----|-----|----------------------|--|--|
| C:\>gsec -display                                        |     |     |                      |  |  |
| user name                                                | uid | gid | full name            |  |  |
| SYSDBA                                                   | 0   |     |                      |  |  |
| NORMAN                                                   | 0   | 0   | Norman Dunbar        |  |  |
| NEWUSER                                                  | 0   | 0   | New User             |  |  |
| EPOCMAN                                                  | 0   | 0   | Benoit Gilles Mascia |  |  |

Under Firebird 2.5, the -admin parameter may be specified:

```
C:\>gsec -add newadmin -pw ignoreit -fname New -mname Admin -lname User -admin yes

c:\>gsec -display newadmin user name uid gid admin full name

NEWADMIN 0 0 New Admin User
```

back to top of page

## **Deleting existing users**

When deleting a user in batch mode, there is no confirmation that the user has been deleted. You should use the -display or -display <name> command to check.

| C:\>gsec -delete newuser    |             |             |                                       |
|-----------------------------|-------------|-------------|---------------------------------------|
| C:\>gsec -display user name | uid         | gid         | full name                             |
| SYSDBA<br>NORMAN<br>EPOCMAN | 0<br>0<br>0 | 0<br>0<br>0 | Norman Dunbar<br>Benoit Gilles Mascia |

back to top of page

http://ibexpert.com/docu/ Printed on 2023/08/10 00:13

2023/08/10 00:13 3/4 Batch Mode

## **Amending existing users**

Existing users can have one or more of their password, first name, middle name, lastname or admin rights amended.

| C:\>gsec -modify norman -pw newpassword |             |             |                                                |  |
|-----------------------------------------|-------------|-------------|------------------------------------------------|--|
| C:\>gsec -modify norman -mname          | Middle      | Name -fname | Fred                                           |  |
| C:\>gsec -display user name             | uid         | gid         | full name                                      |  |
| SYSDBA<br>NORMAN<br>EPOCMAN             | 0<br>0<br>0 | 0<br>0<br>0 | Fred MiddleName Dunbar<br>Benoit Gilles Mascia |  |

If you wish to remove one or more of a user's attributes, don't pass a (new) value for that attribute.

| C:\>gsec -modify norman -mname | -fname      | -lname      |                      |
|--------------------------------|-------------|-------------|----------------------|
| C:\>gsec -display user name    | uid         | gid         | full name            |
| SYSDBA<br>NORMAN<br>EPOCMAN    | 0<br>0<br>0 | 0<br>0<br>0 | Benoit Gilles Mascia |

Now nobody knows who I am :o)

back to top of page

#### **Version information**

The version of gsec can be obtained using the -z command. However, note that it leaves you in interactive mode on completion. It doesn't exit like the other batch mode commands do, so you have to use the interactive quit command to exit. There is a way around this problem as shown in the following. The first part shows the problem - which still exists in Firebird 2.5.

```
C:\>gsec -z
gsec version WI-V1.5.0.4306 Firebird 1.5
GSEC>
```

The solution is to have a small file containing the command quit and force gsec to read this file when it needs user input, as follows:

```
C:\>copy con fred
```

update: 01-documentation:01-10-firebird-command-line-utilities:firebird-password-file-utility:batch-mode http://ibexpert.com/docu/doku.php?id=01-documentation:01-10-firebird-command-line-utilities:firebird-password-file-utility:batch-mode http://ibexpert.com/docu/doku.php?id=01-documentation:01-10-firebird-command-line-utilities:firebird-password-file-utility:batch-mode

This could be a good idea for any of the commands which leave you 'stuck' in the interactive mode when you thought you were running in batch mode. By redirecting input from a command file, gsec will read a line of text from that file any time it requires user input. By forcing it to read the quit command, you make it exit.

*Note*: The -z command doesn't need a -user and -password, it will display the version details and then tell you that you don't have a username/password - but you can safely ignore this message.

back to top of page

#### **OS admin mapping**

Note: Firebird 2.5.

Since Firebird 2.1, Windows domain administrators have had full access to the user management functions. This meant that when an admin user connected to the server and then used gsec, they had the ability to modify any user account in the security database.

The functionality that allows Windows domain administrators to have full access to the user management functions of the Firebird's security database, can also be set using gsec on the command line as follows, by using the -mapping command. The command takes a parameter of set or drop accordingly.

```
C:/> gsec -mapping set
```

or:

C:/> gsec -mapping drop

From:

http://ibexpert.com/docu/ - IBExpert

Permanent link

http://ibexpert.com/docu/doku.php?id=01-documentation: 01-10-firebird-command-line-utilities: firebird-password-file-utility: batch-mode and one of the command-line and other password and other password and other passwor

Last update: 2023/08/08 16:07

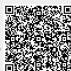

http://ibexpert.com/docu/ Printed on 2023/08/10 00:13